## **Reporting with Web Intelligence**

April 14, 2016 3:15 - 4:15 pm

UIC UNIVERSITY OF ILLINOIS

**UIC** 

**Lincoln Hall** 

1075outh Morgan Stree

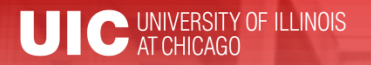

### Workshop Presenter

# Trish Curry

- Training Specialist AITS Decision Support
- Trishak@uillinois.edu

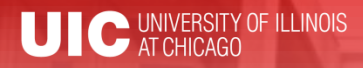

**Please …**

- Turn off cell phones.
- Avoid side conversations.
- Hold questions until designated times during presentation.
- Sign the attendance roster.
- Complete the evaluation at the end of the workshop.

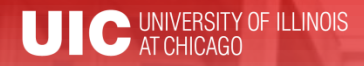

## Workshop Objectives

By the end of this session, you will understand:

- What is Web Intelligence
- Requesting Data Warehouse Access
- Creating & running a basic query
- Reporting features for Data Analysis
- Web Intelligence Training Options

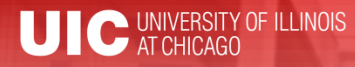

## What is Web Intelligence?

- Web Intelligence is the BusinessObjects tool for reporting and data analysis.
- Available in Web-based (via EDDIE) & Desktop versions (Web Intelligence Rich Client).
- Allows for specific use reporting.
- Great for researching transactions and finding greater details.

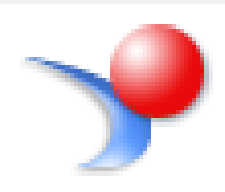

### Types of Web Intelligence Reports

### **Standard Reports:**

- Canned Web Intelligence Reports found in EDDIE
- Finance Reports owned by OBFS
- USC requests access from the AITS Security Application
- Cannot modify query.
- Can modify/format reports (Click **Design** in upper left corner of report window in EDDIE)

### Types of Web Intelligence Reports

### **Solution Library Reports:**

- Web Intelligence Reports found on the Decision Support website and in EDDIE
- Created and owned by Decision Support.
- Need Data Warehouse access to run.
- Can view and modify the queries and modify / format reports.

https://www.aits.uillinois.edu/services/reports\_and \_data/reports/solution\_library/

### Types of Web Intelligence Reports

### **Ad Hoc Reports:**

- Use Web Intelligence to create your own reports.
- Need Data Warehouse access.
- Select your data source, build your query, format and create difference report views.
- Save and run locally using Web Intelligence Rich Client, or using Web Intelligence HTML in EDDIE.

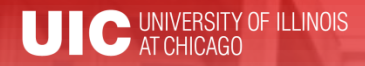

## Getting Started

- Data Warehouse access is needed to use Web Intelligence. Your Unit Security Contact (USC) creates request using the DS USC Application
- Login to EDDIE:
	- Install Web Intelligence Rich Client
	- Set Web Intelligence Preferences
	- Launch Web Intelligence from EDDIE home page

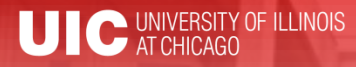

## Creating an Adhoc Report

- Select a Data Source
- Build a query
- Run the query
- Format report
- Save the report
- Save results to Excel/PDF to share

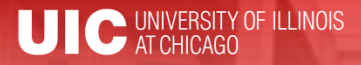

### Selecting a Data Source

### **Universe:**

A database interface that maps objects to fields in the database

#### **Excel:**

Pull data from Excel spreadsheets to use in Web Intelligence reports

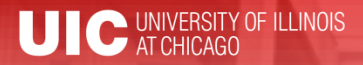

### Selecting a Data Source

### • Choose your Universe

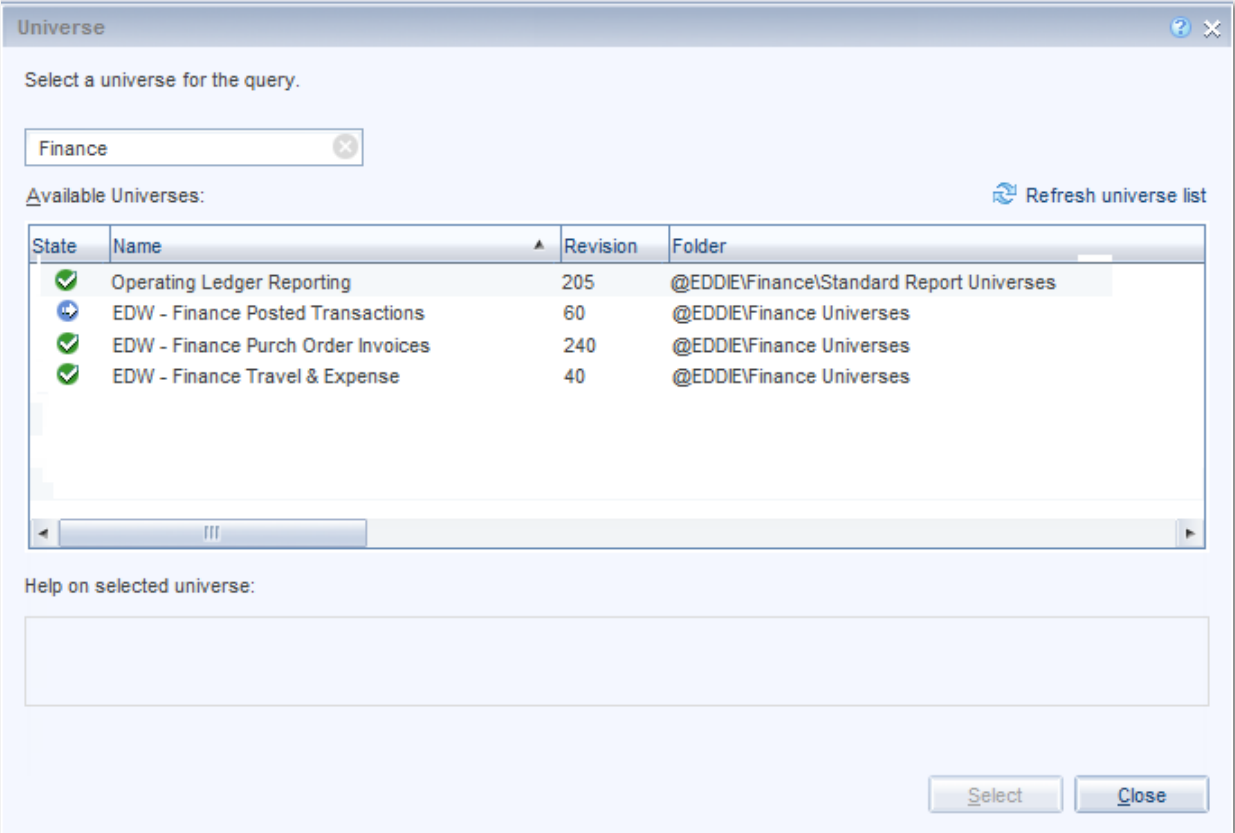

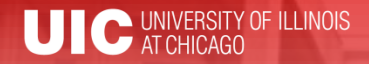

## Building a Query

### Result Objects

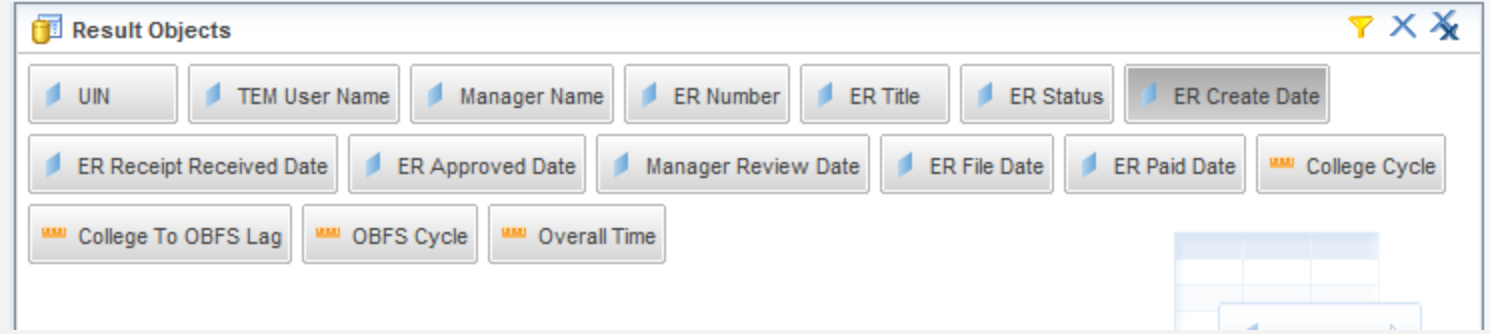

### Determine your report columns

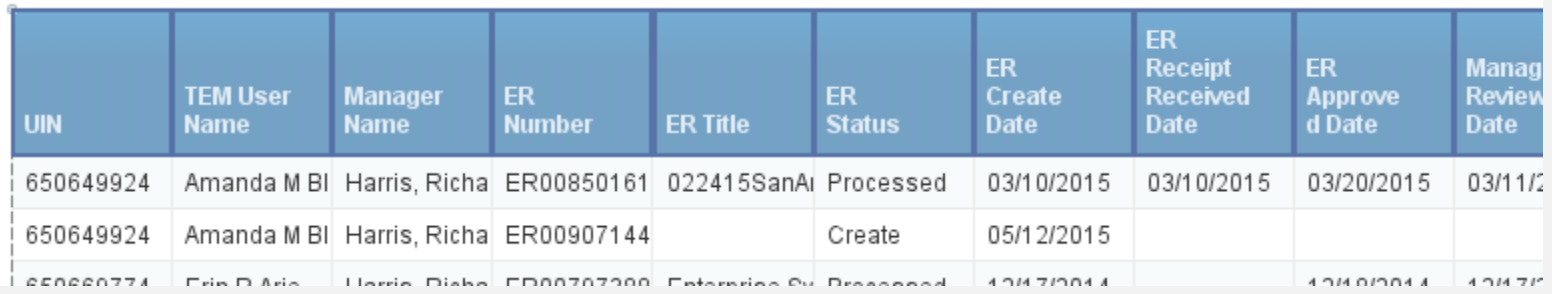

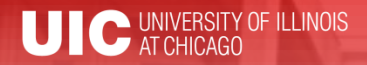

## Building a Query

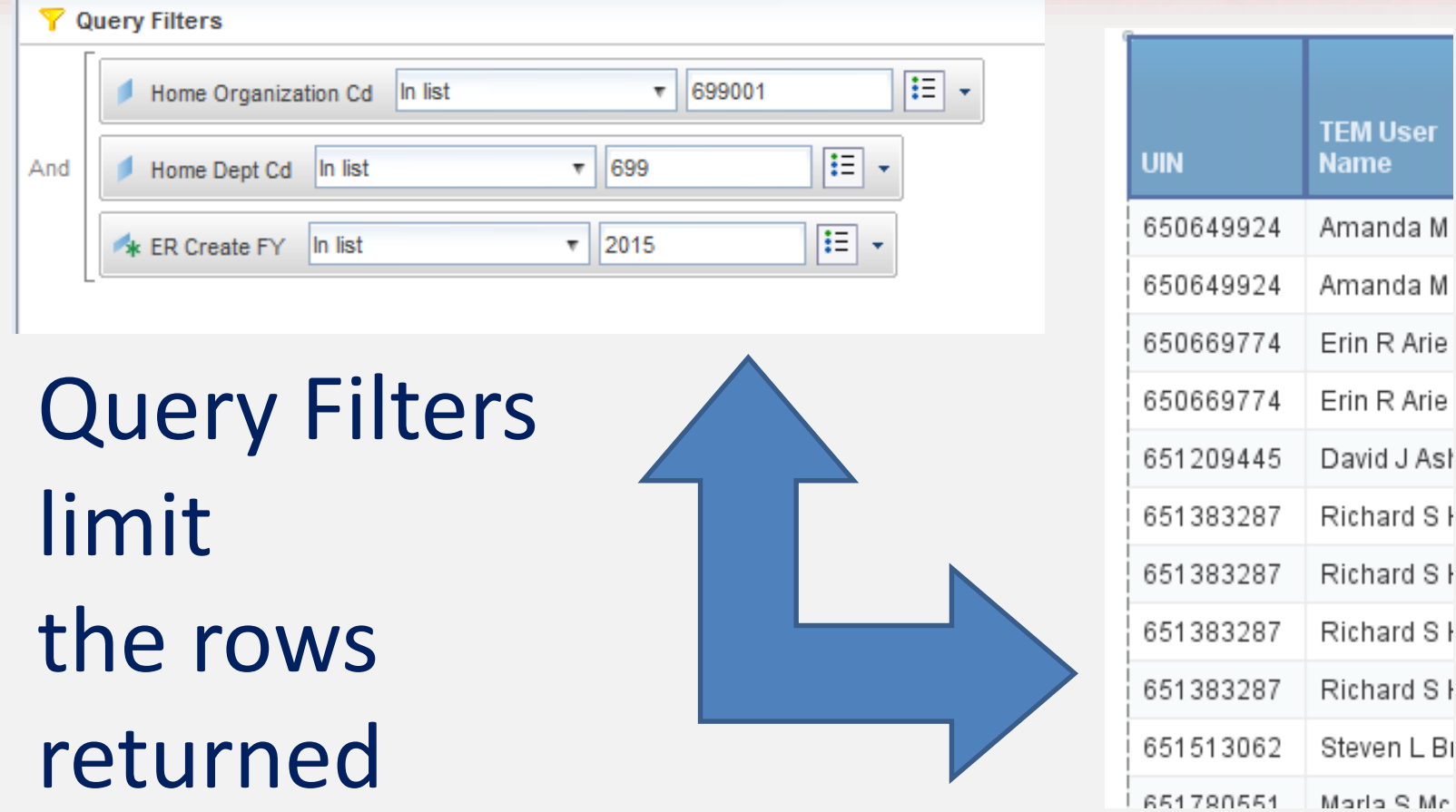

UIC UNIVERSITY OF ILLINOIS

**2016 BRINGING ADMINISTRATORS TOGETHER CONFERENCE**

### Want Results?

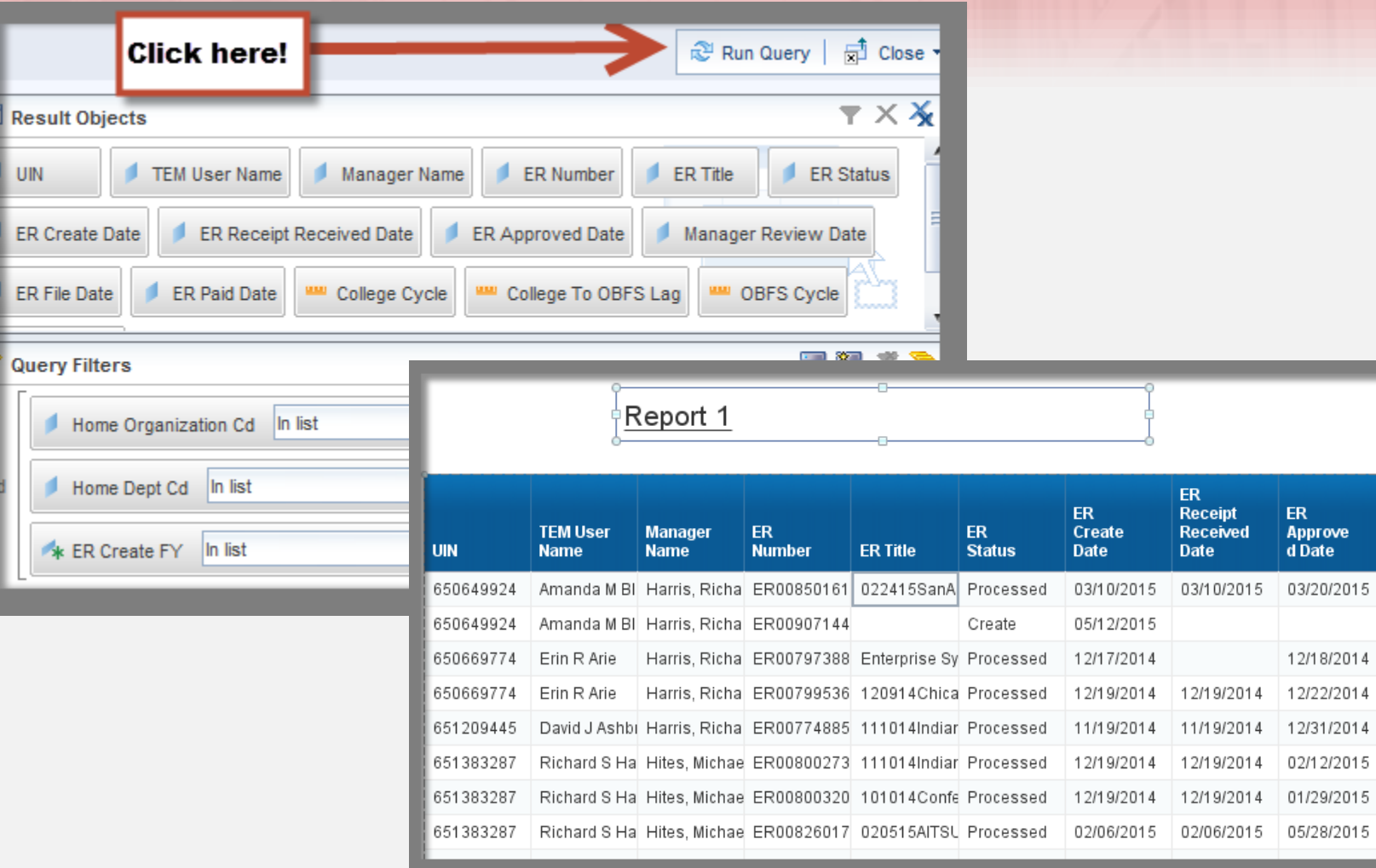

**Manager** Review **Date** 

03/11/20

12/17/20

12/19/20

12/01/20 01/30/20

12/22/20

05/26/20

4

4

5

5.

5

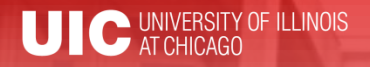

### Format and Analyze

• **Format**

– Wrap text, format fonts & numbers

- **Sort Data**
- **Breaks**
- **Calculations**
	- Sums, Counts, Min, Max, Avg, Percentage
- **Create additional report views**
	- Filtered results, Summaries, Charts, Graphs, Crosstabs

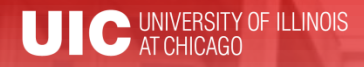

### Save and Share

### • **Save as Web Intelligence**

– Saves the query and the report formatting

• **Save as Excel or PDF**

– Share results, Save historic records

• **Save as CSV**

– Export raw data

• **Save to Enterprise (EDDIE)**

– Back-up copy, Report Scheduling

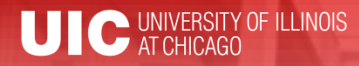

## Web Intelligence Training

- Web Intelligence Reporting Basics
- Practice Labs
	- Get help with adhoc reporting questions
	- Learn how to use the Solution Library reports
- Register at **http://go.uillinois.edu/registration**

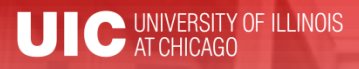

### Web Intelligence Online Resouces

- User Guides
- Quick Tips
- Advanced Features
- **https://www.aits.uillinois.edu/services/repo rts\_and\_data/help\_and\_training/business\_o bjects\_4\_1\_resources/**

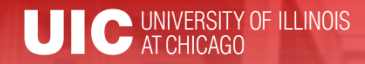

## Questions / Concerns?